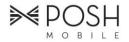

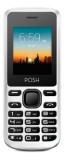

# LYNX A100

**User Manual** 

# Directory

| Before Using               | 2  |
|----------------------------|----|
| Phone Unlock               | 2  |
| SIM Unlock                 | 2  |
| Function menu Introduction | 2  |
| Phonebook                  | 2  |
| Call history               | 3  |
| Settings                   | 4  |
| Profile                    | 7  |
| Multimedia                 | 8  |
| Oganizer                   | 10 |
| File manager               | 12 |
| Fun&Games                  | 12 |

# Before Using

### Phone Unlock

Enter the phone lock password, press the LSK to confirm. For example, if the phone lock password is set to 1234, then the following input: 1234 OK

# SIM Unlock

Enter the PIN password, press the **LSK** to confirm. For example, if the PIN is set to 1234, then the following input: **1234 OK** 

If three consecutive incorrect, your SIM will be network locked, the phone will ask for PUK password.

## **Function menu Introduction**

#### Phonebook

- -View View the details or edit record.
  -Send text message Send SMS to this number.
- -Call Make a call to the number
- -Edit Can edit and save record
- -Delete Delete the record
- Delete Delete the record
- -Copy Copy the current record to Phone/SIM.
- -Send business card

As text message: Send phonebook via SMS. Select this item to go on to the receiver's number Editing Interface. The interface can directly enter a phone number, but also access to all of the multiple-choice card interface. You can simultaneously select multiple recipients to send.

Via Bluetooth: Send phonebook via B-tooth. First of all you want to add the device to receive the card, displayed all the equipment, select a matching, please enter the B-tooth adapter code, enter the correct code and directly send the card to each other.

-Add to Blacklist Add the current record to the blacklight.

-Mark several Mark several or all records can send text message or delete

-Groups You can add Group including 'SIM1', 'SIM2', 'Family', 'Friend', 'Coworker', 'Classmate', Options a group can display the group all contacts, this list interface, selection [ options ] operational items are the bulk of information and edit group

### Phonbook settings

-Preferred storage can be in the SIM1, SIM2, Phone and All to switch, and phonebook list will change accordingly, such as select SIM1, the phonebook list will only show SIM1 records.

**-Speed dial** according to the number keys 2-9 to call the telephone number.

-Extre numbers can be set SIM fixed dial numbers.

-Memory status View the usage and free Phonebook capacity information.

**-Copy contacts** If select SIM to phone, the SIM card records of all telephone numbers copied to the phone

-Move contacts You can select the SIM records of all mobile phone numbers move to the phone, also you can switch the option to operate.

-Delete all contacts You can delete all contacts in SIM card or phone and all records are deleted.

#### Call history

## Missed calls

Enter the missed call menu, will display the missed calls list. Select missed call record, press the middle key to enter "Options":

- View the details.
- Call Call the record number.
- Send text message Send SMS to record number.
- Save to Phonebook Save the number to the phone or SIM card.
- -Add to Blacklist Add the current record to the blacklight.

# - Delete Delete the number

#### Dialed calls

Enter the dialed calls menu to display the current record of outgoing phone list of phone numbers.

Please refer to Missed calls for details.

#### Received calls

Enter the received calls menu to display the current record has been received mobile phone number list.

Please refer to Missed calls for details.

#### Call times

Enter this menu, display the call timers. Input password 162995

### Settings

### **Duad SIM settings**

Select to open or close SIM cards' function. If there are no SIM cards in the card ports, then you can not do operations with the card.

The SIM cards' function will active when you open the SIM card.

# Call waitting

Avtivate lanch the function.

**Deactivate** Close the function.

Query status Query the function's status.

Call divert

Network Call Transfer service allows you to call a business case in a default transferred to a phone number you specify.

The features include: Divert all voice calls, Divert if unreachable, Divert if no answer, Divert if busy, Divert all data

calls.Enter the corresponding Transfer menu, you can do the following:

Acitvate Transfer the current call forwarding setting number.

Deactivate Call transfer prohibited.

Query status Check the satus of this function.

After setup is complete, when you do not need call forwarding, you can cancel all diverts to prohibit the use of the above functions

# Call barring

Into the "Call barring" sub-menu, you can set the following call barring any combination to improve security. Change the password to enter the old call barring password, set new restrictions on the password.

# Advanced settings

#### Blacklist:

Reject number in blacklist can on\off this function

Blacklist numbers can input numbers and add numbers from phonebook and call history

# Auto redial:

Through on / off settings, to activate or disable the feature. Turned on and when your phone call after another failed attempt to connect up to redial 10 times. This feature can save you the trouble of repeated calls.

Auto call record In the process of calls, can the recording

## Phone settings

Into the phone settings sub-menu, you can make the following settings:

### Time and Date

In this menu, you can move the phone time and date settings. The menu consists of three sub-menu:

**Set home city:** The city a total of 78 international cities by selecting different cities, change the mobile phone area.

**Set time/date:** Set time and date are set according to the established format and on / off daylight saving function. Phone allows you to set a calendar from 2000 to 2030 between the dates. If daylight saving is set to open, then the phone time to add in the original time of one hour or one hour later.

Set format: Set time and data's form

### Display

**Wallpaper:** Wallpaper set in two ways: First, through the navigation system comes with the wallpaper and select; the second is user defined, by browsing the [File manager] photos folder identified as a wallpaper.

**Show date and time:** Display date and time to do On / Off settings, to determine whether the date and time displayed on the idle screen.

# Dedicate key

Set up, down ,left and right key for any functions of you want

#### Audo update time

can be set to automatically update time.

# Flight mode

Turn On/Off the Normal or Flight mode. If you select Flight mode, SIM cards' function will not active.

#### Network settings

# Network selection

**Select Network:** Search Network, you can choose from a list of networks you need to network.

**Selection mode:** Press the left soft key to select automatic or manual mode.

# Security settings

Into the "Security Settings" menu, you can set the phone's security options, mobile phone or SIM card to avoid unauthorized use.

# SIM security settings

#### PIN lock

SIM card PIN password to lock the completion of your SIM card to prevent unauthorized use.

Change PIN: If the current PIN password lock has been activated, you can re-set on the PIN password

**Change PIN2:** PIN2 old to enter the correct password, you can set on the PIN2 password.

# Phone security

# Phone lock:

Select On to open phone lock password to enter the correct password-protected phone lock open, the next boot requires that you enter the correct password to enter the phone lock.

# Change password:

Change the phone password, enter the old password and then enter a new password. Phone default password is 1234.

# Anti-theft tracking

# Restore factory settings

In this menu, enter the phone lock passworde, once determined, the phone automatically reboot the phone after the relevant parameters can be set to return to the case of mobile phone factory. The default password is 1234.

#### **Profile**

General: General environment. Silent: For Silent environment

Meeting: For meeting the environment, to be pre-set (for example: ring mode can be set to vibration).

Outdoor: For outdoor activities, need to pre-set (for example, ring volume can be set to a higher state).

Press the left soft key "Options":

Activate: Enable the selected profile.

Customized settings

Alert type: Can choose to Ring only, Vib. only, Vib. and ring, Vib. Then ring as the current method.

Ring type: You can choose repeat and beep once two type

**Ringtone** According to their own preferences set ringtones 1-5, can also be set from the memory card custom ringtones

Ringtone volume In the volume control interface, you can volume up and down navigation keys on the set. Volume level is divided into seven, 1-7, followed by increases.

According to their own preferences set ringtones 1-5. Message volume In the volume control interface, you can volume up and down navigation keys on the set. Volume level is divided into seven, 1-7, followed by increases.

Kevpad you can set keypad as silent, click and tone

Keypad volume In the volume control interface, you can volume up and down navigation keys on the set. Volume level is divided into seven, 1-7, followed by increases.

System alert can on\off system alert

#### Shortcuts

Shortcuts interface, press LSK key into option, it display add, edit, delete, delete all and change order.

#### Multimedia

### Camera

Switch to video record: Into video record menu.

Photos: Photo album shows the current list of files.

Camera settings: Including Shutter sound, EV, Contrast, Anti-flicker, Delay timer setting operation contents of the regulation. Been adjusted, press the LSK "OK" to save the current settings.

Image settings: Include the Image size and image quality

regulation.

White balance: Set the white balance state.

Scene mode: Including Auto and Night scene mode.

Effect settings: You can set the effects to normal, grayscale, sepia, sepia green, sepia blue, and color invert.

**Storage:** storage location can be set as Phone, Memory card, the captured image will be saved to the specified location.

Restore default: Set all parameters to default settings.

#### Video recorder

Switch tocamera: To switch from the camera and the camera Camcorder settings: Recorder settings includingAnti-flicker setting.

Video settings: Including video quality. .

**Storage:** Storage location can be set as Phone and Memory card, shooting the video will be saved to the specified location.

### Video player

Choose video player sub-menu, press the LSK to enter "Options" to select the video files to do the play, send, rename, delete and short by operation.

Send the video via Bluetooth if you want.

# Audio player

**Pre.playlist:** Can select the preferred list, Phone or Memory card. If you choose a memory card, then show the all music files in memory.

**List auto gen.:** To switch to this setting. When this feature is set On, you can perform the "Refresh Playlist" operation.

Repeat: Can be set to Off (no repeat), One, All.

Shuffle: Random order of play set, respectively, can be set to

On and Off.

**Background play:** Set the background play On, you can make mobile phone in other user interface and also play music. Set as Off, the music will not play when out of the Audio player.

#### Sound recorder

In the sound recorder interface click "option", it shows the items of record

New record Start to new record. If you click stop, it will pop up a dialog box to prompt you save it or not. If you click pause, it will suspend recording, and then click continue, it can record again.

List It displays the sound that you recorded and saved in the memory card.

Settings You can set the storage and audio quality of the record.

# FM radio

Channel list: Shows FM channel list.

**Manual input:** Can be their own editors to manually enter the channel frequency, the effective value of  $87.5 \sim 108.0$ 

Auto search: Auto search FM channels in the channel list

Settings: Can on/off the background play and loudspeaker.

**Record**: record the program you are listening to and save it in the recording list automatically

File list: play recorded audio files

#### Oganizer

#### Torch

Into to torch on/off menu,can on\off torch

#### Calculator

Press the left soft key "Clear" or stylus to click on the "Clear" can be cleared.

Press the right softkey "Back" to exit the calculator.

Note: This calculator has limited accuracy and rounding errors will be generated, especially in addition to endless time. When the calculation of range, the display area will use the letter "E" to represent.

#### Bluetooth

Power: Activate Bluetooth on or off the Bluetooth function.

Visibility: If set as On, other devices can search this Bluetooth device; if set as Off, other devices can not search this Bluetooth device

My device: Can search for nearby Bluetooth devices.

Search audio device: Free devices to search for near-free decoration, such as Bluetooth headsets.

My name: The Bluetooth device name can be modified.

# Calendar

Enter calendar sub-menu, the screen will show a calendar month, and other background box with the current date marked. Press the up, down, left, and right navigation keys to change the date, calendar information on the screen will be updated accordingly.

# Tasks

You can view, add,edit,delete,delete overdue,delete all,jump to date, view uncompleted tasks.

#### Alarm

Five alarm can be set up (turned off the alarm is still valid.)

Select and edit an alarm clock: Can edit the setting of alarm on / off, Time, Repeat and Alert type. You can choose to set to repeat: Once, Everyday, Custom

#### World clock

Click "option", you can set on or off daylight saving time for foreign city or not. If select on, the present time increase one hour. Otherwise, it displays local time.

# File manager

Into the File manager menu, the menu display **Phone** and **Memory card**.

Root directory, select "Phone", press the LSK to enter "Options" can be as follows:

- Open Open the root directory lists the directories and files.
- Format Format the memory card, this action will remove all current flash memory data.

Root directory, select "Memory Card", press the LSK to enter "Options" can be as follows:

- Open Open the root directory lists the directories and files.
   Format Format the memory card, this action will remove all
- current flash memory data.

  -Details for more information you can view, such as Name,
- Total size, free size.

  You can play the music or video files, view Photo, copy/move/delete files, remame files and so on.

You can send the file through Bluetooth.

# STK

STK Display Operators's information.

# Fun&Games

Games Into this menu display snake and game setting.